Solvent suppression:

Acquire a 1D proton spectrum as normal but decrease the number of scans to 1; this allows you to find the solvent frequency for suppression.

Fourier transform and phase your 1 scan proton spectrum.

Determine the frequency of the largest signal (your solvent) in the spectrum by:

- clicking on the  $\zeta$  icon, located third from the right in the first row of icons,
- clicking on the peak top
- selecting o1 in the pop-up window that appears and then OK.

Click on acquisition parameters tab in the spectral window or the acquisition pars button  $\overline{w}$  in the acquisition guide. Change the following parameters:

- pulse program from zg30 to zgpr (hit return to have the parameters updated)
- ns from 1 to 16 or 32 or more if it is a dilute sample
- pl9: 70 for  $D_2$ O or 48 for 90%H<sub>2</sub>O/10% D<sub>2</sub>O, other solvents will vary depending on your concentration but will probably be between 48 and 70.

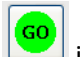

Type zg or click the go icon  $\boxed{60}$  in the acquisition guide.

Click OK to the message that comes up about data already existing.

Process as usual, but note: depending on what the suppressed solvent peak looks like, you may have to manually phase the spectrum.